# QUICK REFERENCE

Baker Hall 136E

## **CONNECTING**

#### Wired

Connect the appropriate cable to your device.

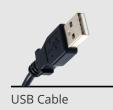

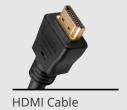

#### Wireless

- 1. Tap Wireless Presentation on the panel.
- 2. Follow the steps on the screen to **connect on your device**.
- 3. Tap **End Presentation** to disconnect.

### **PRESENTING**

#### **Touch Panel**

**Tap to refresh the touch panel.** 

**U** Turn off when complete.

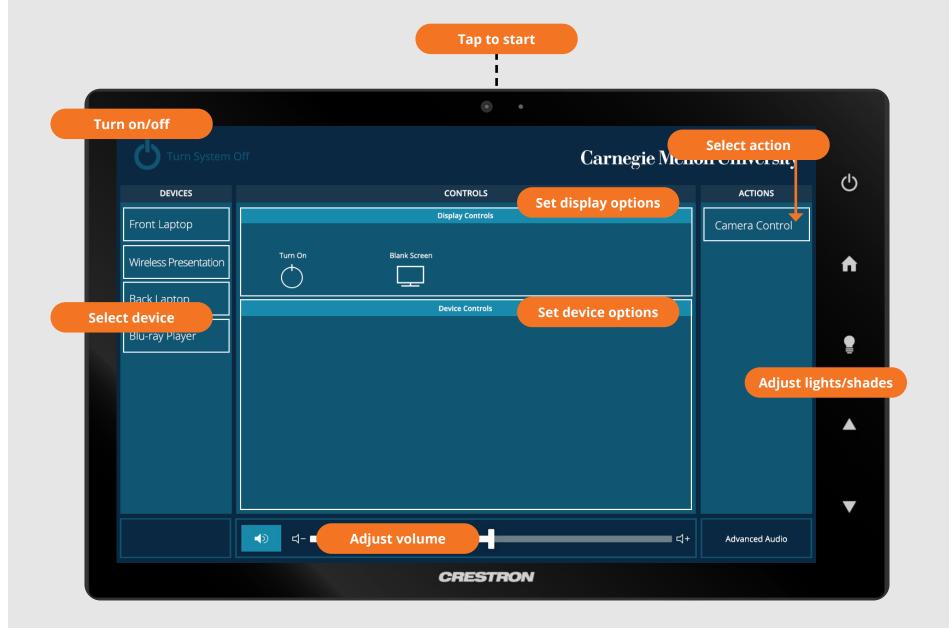